## **Where to update mailing address:**

Log into myUMBC, go to your name tab and click on "Profile". Scroll to the bottom of the page to "Student Contact Information", and click "Edit" to review and make changes to your mailing address.

## **Address requirements:**

Please review and update your MAILING address on myUMBC by adhering to the following data field requirements:

- Addresses cannot be a mixture of an On Campus and Off Campus location.
- Address must be a U.S. address.
- Address fields are only 30 characters long.
- City and State must be input in the designated field.
- Zip code must be a minimum of five digits.
- Only letters and numbers can be input in the fields (commas, hyphens, symbols, etc. are not valid).

## **Example of Valid Mailing Address Format:**

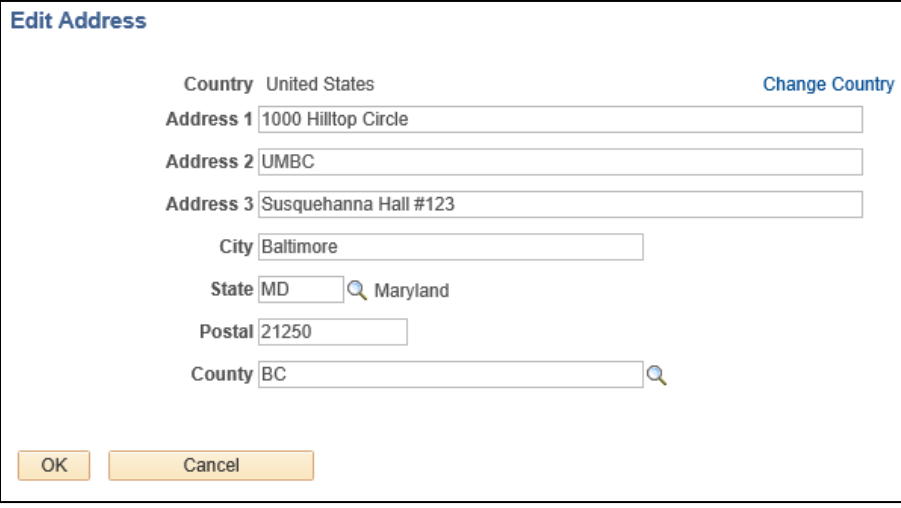